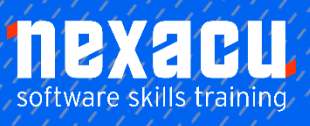

 $\overline{a}$ 

# **[SharePoint Online](https://nexacu.com.au/microsoft-power-bi-training-courses/power-bi-beginner/) – Beginner**

This is our Introduction to the SharePoint online environment. This course will take you through SharePoint Online from the viewpoint of the User

In this course, you will learn to:

- Access an Office 365 SharePoint site
- Navigate the site with the modern interface
- Create and use Custom Lists
- Create and use a Custom library
- Learn the uses for Metadata in SharePoint
- Create and use Custom Views
- Sort a library and a list
- Search a SharePoint site
- Use and synchronise with OneDrive

# **Detailed Content**

# **Introduction**

What is SharePoint What are the components of a SharePoint site

### **Creating a SharePoint site**

Step through a site creation Examine the different types of sites How users are assigned Overview of Permissions

## **Starting SharePoint**

Accessing SharePoint from Office 365

# **Site Navigation**

Different components of navigation Navigating from site-to-site Navigating within a site

# **SharePoint Lists**

What is a list Using a custom list Entering data into a list Importing data into a list

# **SharePoint Libraries**

What is a library How is a library different from a list Creating files in a Library Importing files into a library Using a custom view

### **Working in a Library**

Creating and using metadata Sorting a Library Searching a library Setting Alerts Document co-authoring

### **OneDrive for Business**

What is oneDrive Synchronising with SharePoint Document Lifecycle Linking documents to a library

### **Site Pages**

What is a Site Page Using the different options on a page

# **Office 365**

Accessing Office 365 Apps The Waffle Icon

**Office 365 Trial Account (optional)** Create a Trial Office 365 account for personal practice